# scientific reports

Check for updates

## **GuPPy, a Python toolbox OPEN for the analysis of fber photometry data**

**Venus N. Sherathiya1 , Michael D. Schaid1 , Jillian L. Seiler1,2, Gabriela C. Lopez1,3 & Talia N. Lerner1,3**\*

**Fiber photometry (FP) is an adaptable method for recording in vivo neural activity in freely behaving animals. It has become a popular tool in neuroscience due to its ease of use, low cost, the ability to combine FP with freely moving behavior, among other advantages. However, analysis of FP data can be challenging for new users, especially those with a limited programming background. Here, we present Guided Photometry Analysis in Python (GuPPy), a free and open-source FP analysis tool. GuPPy is designed to operate across computing platforms and can accept data from a variety of FP data acquisition systems. The program presents users with a set of graphic user interfaces (GUIs) to load data and provide input parameters. Graphs are produced that can be easily exported for integration into scientifc fgures. As an open-source tool, GuPPy can be modifed by users with knowledge of Python to ft their specifc needs.**

Fiber photometry (FP) is an adaptable method for recording in vivo neural activity in freely behaving animals. FP is a relatively new technique, with first reports published in the last decade<sup>1-3</sup>, which takes advantage of concurrent advances in fluorescent reporters for calcium and other biomolecules of interest<sup>4</sup>. Unlike traditional imaging of fuorescent reporters, FP does not create a spatially resolved image. Rather, photons are collected through a single fiber optic brain implant, without information as to their origin. Therefore, FP provides a bulk measurement of reporter activity near the fber optic probe but cannot ofer single cell resolution. Despite this limitation, FP has grown in popularity amongst neuroscientists due to advantages compared to other methods. Among these advantages are the ease of use, low cost, the ability to combine FP with freely moving behavior, the ability to image in two colors, and the ability to image from multiple brain sites simultaneously.

FP requires a single stereotaxic surgery in which a fber optic probe is implanted in a brain region of interest. Light can be delivered through the probe to excite fuorescent reporters (expressed via viral methods or in transgenic animals), and light emitted from the reporters can be collected back through the same probe. The head apparatus size is much smaller compared to other in vivo methods such as microendoscopes (miniscopes) or electrophysiological recordings that require large headcaps. Wireless adaptions of FP technology are also in development<sup>5</sup>. As a result, FP is versatile in its application and compatible with a variety of behavioral paradigms. Because it is light-based, recordings are not susceptible to electrical artifacts. Tissue damage to surrounding structures is also reduced as compared to other methods: fber optic probes are generally 200–400um in diameter as compared to 500um-2 mm GRIN lens implants for imaging. For measurements of activity from deep brain structures, these diameter diferences are signifcant, resulting in much less damage to overlying brain structures. The small probes required for FP also allow for multiple implants per animal and, thus, multi-site recordings from a single animal are possible, with up to 7 having been demonstrated in the literature<sup>6[,7](#page-8-3)</sup>. Tapered and submicrometer probes have been used for multi-site recordings as well<sup>8[,9](#page-8-5)</sup>.

The adoption of FP in labs around the world has been facilitated by an increasing number of affordable "of-the-shelf " commercial options for hardware that require minimal assembly or alignment of optical parts. Companies such as Tucker Davis Technologies and Doric Lenses were among the frst to market, and the list of options is growing. Te ease of data collection in FP has led to the expansion of its use, but the pipelines for data analysis are much less standardized. In the existing literature using FP, data analysis between groups has varied and has mostly been reported as "custom analysis." To date, only one published analysis tool box exists<sup>10</sup>. Although very efective, this tool limits users to MATLAB sofware run on the Windows operating system. Some

<sup>1</sup>Department of Neuroscience, Northwestern University Feinberg School of Medicine, Chicago, IL 60611, USA. <sup>2</sup>Department of Psychology, University of Illinois at Chicago, Chicago, IL 60607, USA. <sup>3</sup>Northwestern University Interdepartmental Neuroscience Program (NUIN), Evanston, IL 60208, USA. <sup>[2]</sup>email: talia.lerner@ northwestern.edu

other similar tools are available on GitHUB: Leomol/FPA is also written in MATLAB, while FluoR is written in R. However, neither of these tools has a wide range of functionality enabling easy adoption by new users. There remains a demand for consistent, user-friendly, and low-cost analysis tools, especially those that are being actively developed and supported. Here we present Guided Photometry Analysis in Python (GuPPy), a free and opensource tool designed to guide users with minimal programming knowledge in the analysis of FP data. GuPPy uses Anaconda, a free distribution of the Python programming language, designed to operate across platforms. GuPPy provides users with limited programming knowledge a well-documented, standardized workfow, while allowing those with greater programming knowledge the ability to fexibly adjust the underlying code and add-on new functionality to GuPPy as desired. Here, we describe GuPPy's function and capabilities as well as plans for future development. Access to GuPPy is provided for immediate use, with the goal of standardizing FP analysis and aiding in the adoption of FP for new users.

#### **Results**

**General principles.** In developing GuPPy, we sought to provide a tool for FP data analysis that is based on a free platform (Python) and that can be used across the Windows, Mac, and Linux operating systems. In designing GuPPy, we kept the following goals in mind:

- To create a fexible tool for the analysis of FP data recorded during many diferent types of behavioral experiments
- To create a tool that guides users unfamiliar with Python through the analysis using Graphical User Interfaces (GUIs)
- To create an open-source tool that experienced programmers can adapt for their own specifc needs, avoiding unnecessary duplications of effort by programmers in different labs
- To allow users to easily generate attractive graphical outputs for scientifc fgures

GuPPy was originally developed to analyze FP data recorded using Tucker Davis Technologies (TDT) processors and Synapse sofware used by our laboratory (see Methods), but has been expanded to accept inputs from a variety of FP data acquisition systems. Specifcally, we have tested GuPPy using data collected using a camerabased FP system sold by Neurophotometrics, another commonly-used commercial FP hardware supplier. GuPPy also fexibly accepts data in a CSV fle format, meaning it can be used to analyze data from a wide variety of data acquisition systems, including DIY hardware. Herein, we give a high-level description of the analysis currently possible in GuPPy without modifcation of the underlying code. GuPPy can be downloaded from Github ([https://](https://github.com/LernerLab/GuPPy) [github.com/LernerLab/GuPPy](https://github.com/LernerLab/GuPPy)). To view a detailed, step-by-step user guide and get links to video tutorials, please visit our Github Wiki page [\(https://github.com/LernerLab/GuPPy/wiki](https://github.com/LernerLab/GuPPy/wiki)).

**Loading data and setting input parameters.** FP datasets recorded using TDT systems are stored in tanks and blocks. A tank is generally used to hold the data from multiple recording sessions associated with a particular experiment. Blocks are unique folders within tank directories. Within a block, diferent stores can record FP signals and behavioral event timestamps. Although TDT stores are the best option for recording behavioral timestamps that are properly synchronized with FP data recorded by a TDT processor, in the case that behavioral timestamps are recorded elsewhere, GuPPy can also accept event timestamps in a CSV fle format. FP datasets recorded using Neurophotometrics (NPM) systems are recorded in a special CSV fle structure, ofen with interleaved measurements from diferent channels recorded in a single column. GuPPy can accept and analyze NPM data as long as the user provides some input helping to specify channels, which are not automatically annotated in NPM's output fle. GuPPy can also accept fber photometry data in a generic CSV fle format. By providing this generic input option, we hope to open GuPPy for the analysis of FP data recorded by a wide range of acquisition systems. When using this generic format for input, the user must divide channels into separate CSV files. The group of CSV files for an experiment should be stored within a common folder for the experiment, creating something analogous to a TDT block. We provide a link to sample data in the required format from our GitHub Wiki page to help users get started.

GuPPy supports the analysis of a single FP recording session (single processing) and the simultaneous analysis of multiple recording sessions (batch processing). Within GuPPy, an 'Input Parameters' GUI is provided, which allows the user to select the folder(s) where recorded fles are stored. Selection of a single folder (a.k.a. 'block' in the case of TDT data) will invoke single processing and selection of multiple folders will invoke batch processing. To use a CSV fle to input event timestamps, the fle simply needs to be stored in the same folder as the associated FP recording fles. GuPPy will automatically look for any CSV event timestamp fles while reading the data.

The Input Parameters GUI also asks the user to set a variety of parameters that will be used in the analysis. The user can specify whether they would like to an isosbestic control wavelength to normalize data, or if they would like to analyze fber photometry data recorded without an isosbestic control (details on how these data are analyzed are below). There is also an artifact correction feature, which allows the user to remove parts of the data containing artifacts from the analysis. The user can also specify various parameters to be used for analysis, for example windows to create peri-stimulus/event time histograms (PSTHs).

**Specifying storenames.** After saving the input parameters, the user must specify the storenames to analyze using the 'Open Storenames' GUI. When the user opens this GUI, single or multiple browser windows will pop up based on whether the user is performing single processing or batch processing. Instructions are provided by GuPPy on how to specify storenames for analysis. GuPPy will extract the data from user-specifed stores

2

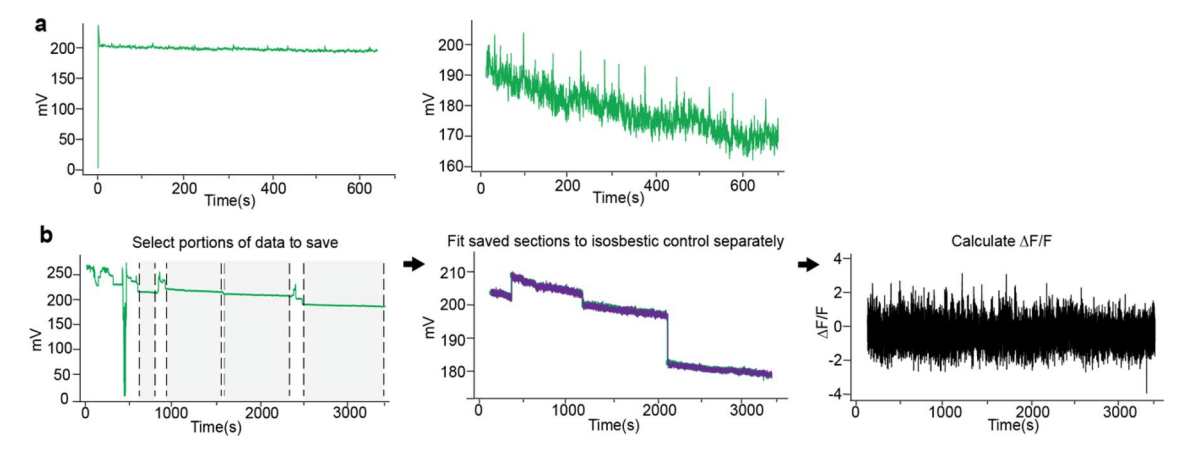

<span id="page-2-0"></span>**Figure 1.** Artifact Correction Options in GuPPy. (**a**) A set amount of time at the beginning of a recording can be removed. This artifact correction option provides a fast and easy way to remove an artifact regularly occurring when recordings initiated. An example of such an artifact, which occurs when light sources turn on automatically at the beginning of a recording, is shown on the lef. Clean data afer the removal of this artifact (the frst 1 s of the recording) is shown on the right. (**b**) GuPPy allows user-selected artifact correction to remove artifacts that can sometimes occur unpredictably mid-recording. An example of a recording where this problem occurred is shown. To salvage much of the data from such a recording, the user can manually select portions to keep, and GuPPy will separately ft the control and signal channels for each section and then concatenate the saved sections for further processing, preserving behavioral timestamp alignments. *Lef,* data with artifacts. Shaded sections between dashed lines are marked by the user to be saved. Other sections of data will be cut of by the artifact correction function. *Middle,* the saved data afer artifact correction is shown. Each saved piece is separately fitted with the control channel. *Right*, The final calculated ∆F/F trace from the corrected data.

containing the isosbestic control and signal channels. Afer extraction of the data, a zero-phase moving average linear digital flter is applied backwards and forwards to both the channels to reduce high frequency noise without time-shifting. The standard window for the moving filter is 100 data points, but can be adjusted by the user when setting input parameters. The window needs to be adjusted depending on the sampling rate of the recorded data. Guidelines are provided in the user guide. The traces resulting after this filtering step will be displayed for the user to inspect before proceeding with analysis.

If the user has selected not to use an isosbestic control, GuPPy will instead create a smoothed copy of the signal channel data and fit an exponential. This fitted exponential curve will then be treated as a control channel and can be used to correct for slow photobleaching. However, it is not as accurate, and it will not correct any artifacts observed on shorter timescales as the isosbestic control is designed to do. GuPPy will display the signal channel and the ftted control channel overlaid on each other so the user can assess the ft before deciding whether to proceed with analysis.

**Data analysis.** *Artifact removal.* Once the data is loaded, the analysis workfow begins with artifact correction. First, a set amount of time (specifed as an input parameter, e.g. 1 s) can be removed from the beginning of the recording. Tis feature is useful if, for example, the light sources for exciting fuorescent reporters turn on at the beginning of the recording and create an artifact (Fig. [1](#page-2-0)a). Second, an option to 'Remove Artifacts' allows users to select portions of their recordings to include and exclude from in the analysis. Tis feature is useful if large artifacts occurred in the middle of a recording (Fig. [1](#page-2-0)b). If these artifacts are not dealt with, it will be diffcult to properly ft the control and signal channels. To remove artifacts, the user manually selects the start and end points for all the chunks of data they desire to keep. The coordinates for selected portions of the data will be saved to use in the next analysis steps. If only a limited amount of time within a recording is disrupted by such an artifact, the recording can in many cases be salvaged by this mechanism.

*Generating ΔF/F and z‑scores.* GuPPy is programmed by default to use a control isosbestic wavelength recorded by users to remove smaller movement artifacts as well as photobleaching artifacts when calculating the ΔF/F (as described in Lerner et al.<sup>3</sup>; Fig. [2\)](#page-3-0). The isosbestic wavelength includes artifacts, but not calcium-dependent events (in the case of a calcium sensor), and so can be subtracted out from the signal and used to normalize the data to determine changes from baseline fuorescence (ΔF/F). Users who did not record an isosbestic channel, or otherwise wish not to use it in their analysis, can still use GuPPy. If there is no isobestic control channel input, the code generates a control channel by smoothing the data trace and ftting an exponential to approximate bleaching efects, which can be subtracted out from the signal. In either case, afer a control channel is established, a ftted control channel is obtained by ftting the control channel to signal channel using a least squares polynomial ft of degree 1. ΔF/F is computed by subtracting the ftted control channel from the signal channel, and dividing by the ftted control channel:

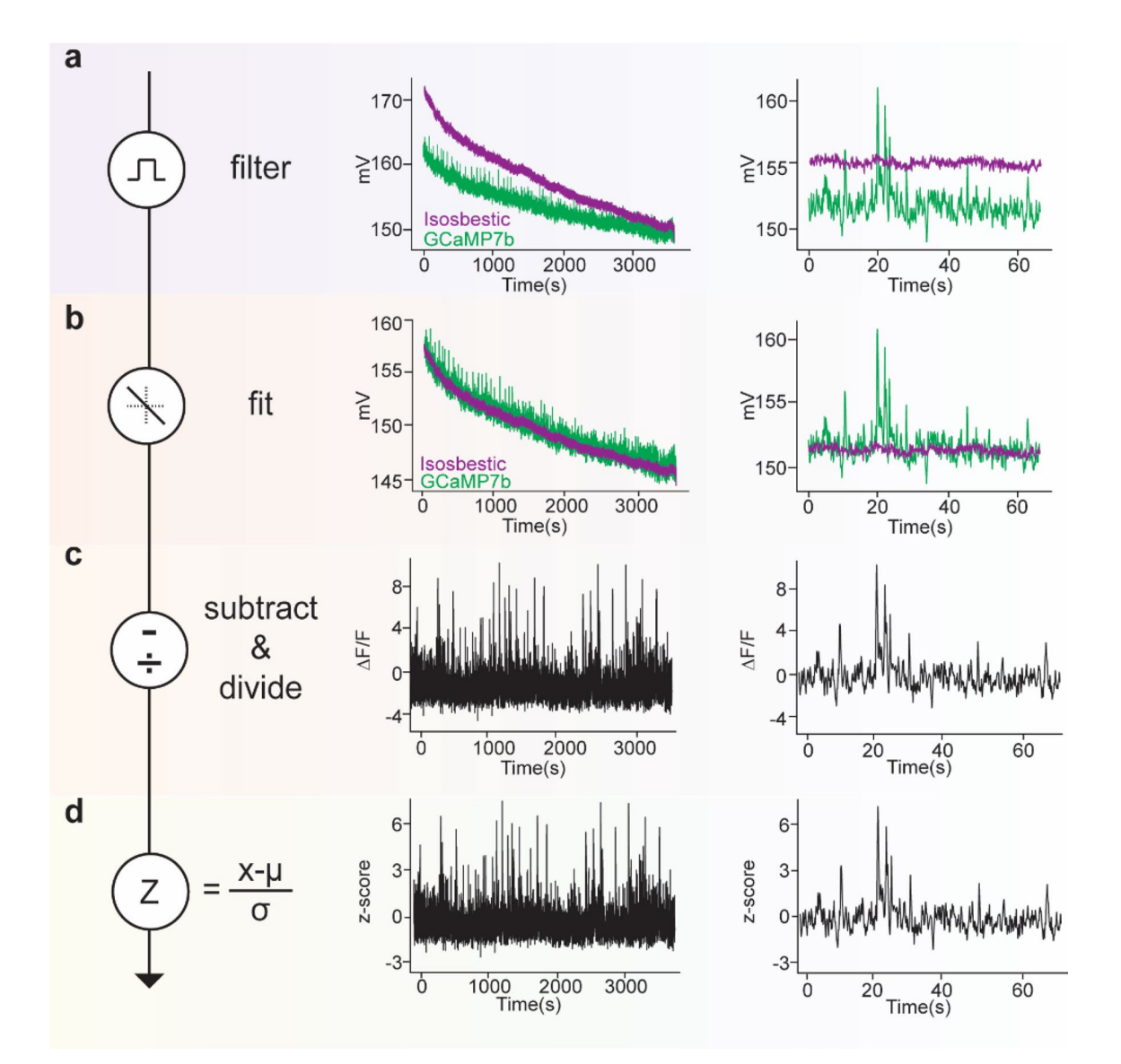

<span id="page-3-0"></span>Figure 2. Raw data extraction, fitting and analysis. Calcium in dopamine axons in the dorsomedial striatum was recorded using GCaMP7b to provide example data for this fgure. An isosbestic (ex405nm- purple) and calcium-dependent (ex465nm- green) signal were recorded simultaneously. Left column shows the computation performed at this step; middle column shows the full one hour recording trace; right column shows a oneminute period selected from the hour-long trace as an example. (**a**) Data is extracted and fltered using a zerophase moving average filter. (**b**) The isosbestic control data is fit to the signal (least square linear regression). (**c**) Te ftted control is used to calculate the change in fuorescence (∆F/F) by subtracting and dividing the control data from the GCaMP7b data. (**d**) The 'standard' z-score is calculated over the whole data stream by subtracting from each data point the mean value and dividing by the standard deviation. Note: additional options for calculating a 'baseline z-score' or a 'modifed z-score' are available in GuPPy as described in the Results.

$$
\frac{\Delta F}{F} = \frac{Signal - Fitted Control}{Fitted Control}
$$
\n(1)

In the Input Parameters GUI, we have included the option to display data as ΔF/F, using the equation shown above, or as a deviation of the ΔF/F signal from its mean (z-score). Z-scores are useful for combining data across multiple mice or sessions. If the artifacts removal functionality described in the previous section was used to exclude portions of a recording, ΔF/F will be calculated separately for each individual chunk of saved data, and then these chunks will be combined to compute the fnal z-score of the whole trace. During the process of cutting and pasting chucks together, associated behavioral event timestamps are also aligned to make sure later computations do not misalign FP data with the behavioral timestamps. If the z-score option was chosen by the user, a standard z-score signal is computed by default using the formula:

4

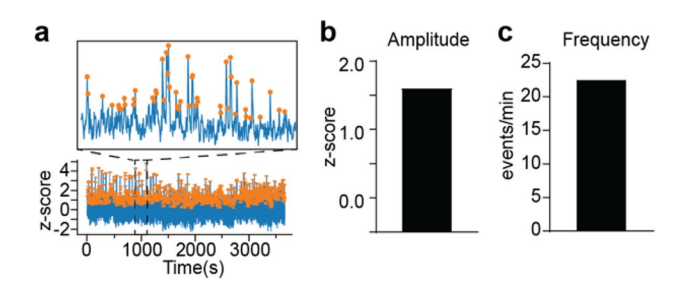

<span id="page-4-0"></span>**Figure 3.** Peak detection. (**a**) A trace demonstrating z-score peak detection during a 30 min recording. Orange dots represent peaks detected by the software. The inset shows an expanded portion of the data. During peak detection, (**b**) average peak amplitude and (**c**) average peak frequency are calculated and these values are returned to the user for analysis.

$$
z \, \text{score} = \frac{\Delta F}{F} - \left(\text{mean of } \frac{\Delta F}{F}\right) \tag{2}
$$
\n
$$
z \, \text{score} = \frac{\Delta F}{\text{Standard deviation of } \frac{\Delta F}{F}}.
$$

Other options are also offered to the user for z-score calculation. These options may be selected when setting the Input Parameters for analysis. In addition to the standard option, there are options to use a 'baseline' z-score or a 'modified' z-score. The baseline z-score simply replaces the mean used above with a value from a designated baseline period:

$$
baseline z score = \frac{\Delta F}{F} - (mean of values in baseline period)
$$
  
(3)

The modified z-score uses division by the median absolution deviation instead of the standard deviation and also uses a scaling factor and subtraction by the median rather than the mean of the dataset. The modified z-score ofers a more robust method for detecting outlier values, but is not commonly used and may be difcult to interpret. It is calculated as:

$$
modified \, z \, score = \frac{0.6745 \left( \Delta F_{/F} - \left( median \, of \, \Delta F_{/F} \right) \right)}{MAD \, of \, \Delta F_{/F}}
$$
\n
$$
\tag{4}
$$

*Average amplitudes and frequencies of events within entire recording sessions.* The average amplitude and frequency of transients in the z-score trace computed for the whole session can be calculated by GuPPy. GuPPy uses a user-defned moving window (default is 15 s) for thresholding transients. High amplitude events—defned as events with amplitudes greater than two times the median absolute deviation (MAD) above the median of the moving window—are fltered out and the median of the resultant trace is calculated. Peaks with a local maxima greater than three MADs of the resultant trace are counted as transients. While somewhat arbitrary, these criteria generally select peaks that align with a human observer's judgement for detecting transients (Fig. [3](#page-4-0)). Tis approach for transient detection was adapted from analyses performed in recent publications $11,12$  $11,12$  $11,12$ . Depending on the particular dataset, it may be advantageous to adjust the length moving window used in this calculation, which can be done when setting the input parameters.

*PSTHs.* PSTHs are an efficient way to examine responses to discrete behavioral events over repeated trials. GuPPy will compute PSTHs based on a user defined window [A,B] set around each event timestamp. The first parameter, A, represents time (in seconds) before the event timestamp and the second parameter, B, represents time (in seconds) afer the event timestamp to be used when calculating the PSTH. A baseline correction can be performed within the PSTH calculation if the user selects this option. If baseline correction is selected, then GuPPy takes the mean value in a user-defned baseline window for each trial within the PSTH and subtracts it from that trial's trace before averaging the traces together to display the fnal PSTH.

$$
PSTH(i) = z \, \text{score}(i) - \text{mean} \big( \text{baseline window of } z \, \text{score}(i) \big) \tag{5}
$$

where *i* represents each event included in the PSTH.

The average of all trials in the PSTH vector is calculated after baseline correction. The user can then calculate the area under the curve (AUC) and the peak of this PSTH within up to 5 user-defned windows. AUC is computed using the trapezoidal method.

*PSTH visualization.* PSTHs can be visualized by GuPPy in various ways using the Visualization GUI. The user can browse through individual events making up the PSTH and display the mean PSTH with or without

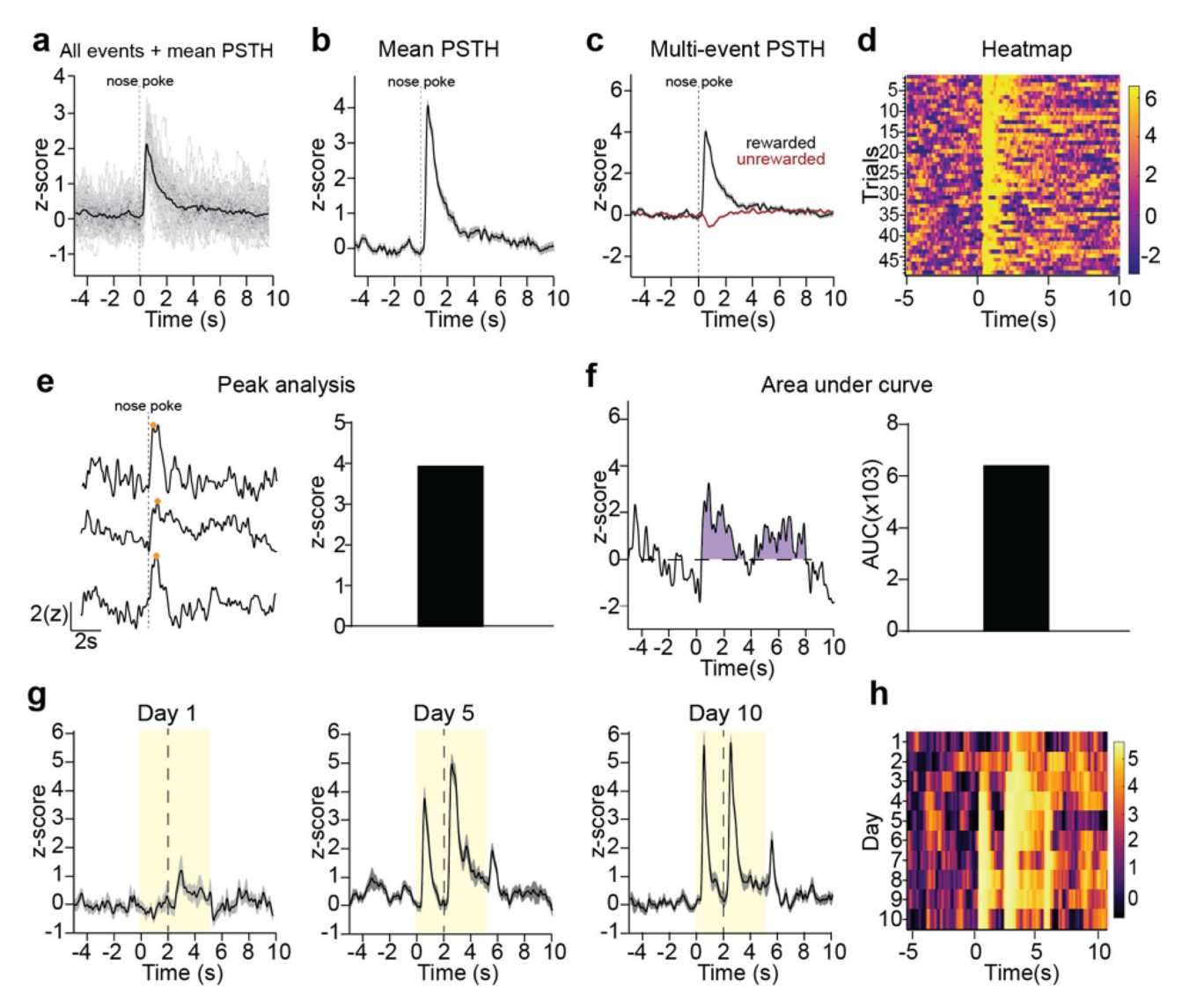

<span id="page-5-0"></span>**Figure 4.** Visualization of data from individual recordings. (**a**–**f**) A representative recording of GCaMP7bexpressing dopamine axons in dorsomedial striatum during an instrumental behavioral task in which animals nosepoke for reward is used to illustrate data visualization and analysis options. **a)** Peri-stimulus/event time histogram (PSTH) for rewarded nosepokes, in which the mean z-score (black) is plotted along with all individual trials (gray). (**b**) Mean PSTH for rewarded nosepokes plotting mean z-score with standard error. (**c**) A multi-event PSTH plot comparing average responses to rewarded (black) vs unrewarded (red) nosepokes. (**d**) Heatmap of all individual trials for rewarded nosepokes. Trials are shown in chronologically order from top to down. The color scheme for heatmaps in GuPPy is easily modifiable by the user. (**e**) Example traces illustrating peak detection. Orange dots indicate the detected peaks (lef) and an average peak amplitude for all rewarded nosepoke trials is calculated (right). (**f**) An example trace illustrating area under curve (AUC) calculations. The AUC counted is colored in purple (left) and the average AUC for all rewarded nosepoke trials is calculated (right). (**g**,**h**) A representative recording of dLight1.3b in nucleus accumbens during a Pavlovian conditioning task is used to illustrate additional data visualization options comparing recordings across days. (**g**) PSTHs for days 1, 5, and 10 of Pavlovian training are show separately. A cue (yellow box) predicted reward (dotted line). (**h**) A heatmap is used to display average PSTHs across days 1–10 in a compact format, allowing easy visualization of the emergence of cue-evoked dopamine with training.

the individual traces shown (Fig. [4a](#page-5-0),b). The user can select to plot the PSTH for one event, or to plot PSTHs for multiple events together on the same graph (Fig. [4c](#page-5-0)).

GuPPy can also produce heatmaps to display the individual trials making up a PSTH in a compact format (Fig. [4](#page-5-0)d). Te color spectrum used for the heatmap can be adjusted by the user. Displaying individual trials in this manner is useful for visualizing whether the average PSTH trace produced from a recording session arises from a consistent response, or from some other pattern such as a progression of responses through the training session. For example, we show here the responses of dopamine axons to a rewarded nosepoke as a heatmap showing all trials, demonstrating that this response is seen consistently throughout all trials in the recording session for a well-trained mouse (Fig. [4](#page-5-0)d).

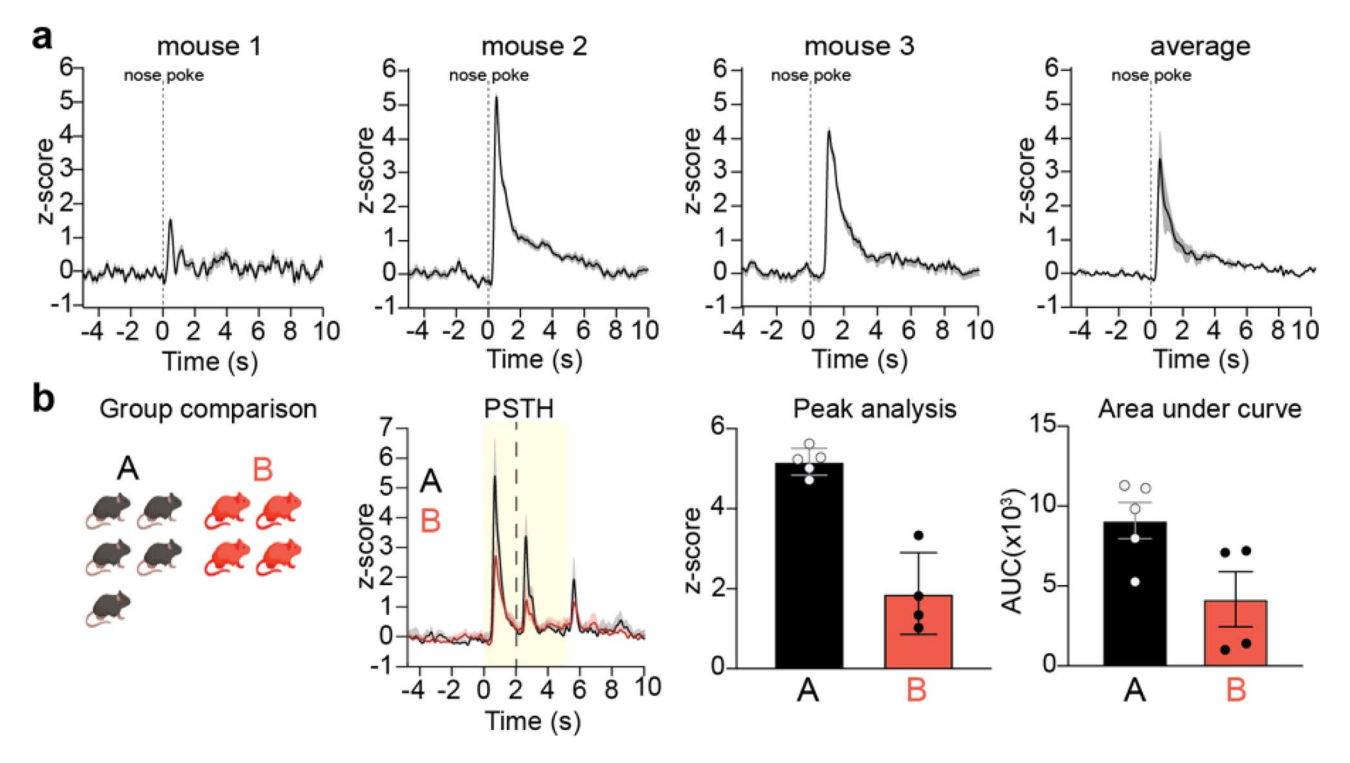

<span id="page-6-0"></span>**Figure 5.** Visualization of data from group analyses. GuPPy allows users to compile data from multiple mice according to their assigned experimental groups. (**a**) Three individual representative recordings and the average response from all 3 mice are shown. Recordings are from GCaMP7b-expressing dopamine axons in dorsomedial striatum during an instrumental behavioral task in which mice nosepoke for reward (same as data from Fig. [4](#page-5-0)a– f). (**b**) Representative group analysis from 2 groups of mice, which are here labeled generically for illustration purposes as "A"(black) and "B" (red). Recordings are from dLight1.3b expressed in nucleus accumbens (same as data from Fig. [4](#page-5-0)g–h). Mice were trained on a Pavlovian conditioning task, in which a cue (yellow box) predicted reward (dotted line). Data is plotted as PTSH, peak z-score, and AUC.

GuPPy can also produce heatmaps that display average PSTH traces from diferent recording sessions, e.g. to display changes in the patterns of activity seen across days. For example, we show a mouse being trained to associate a Pavlovian cue (lever insertion) with a reward delivery (sucrose pellet; Fig. [4g](#page-5-0)). The heatmap across days of training allows one to easily visualize the emergence of cue-evoked dopamine in a much more compact manner than displaying PSTHs for each day separately (Fig. [4](#page-5-0)h).

*Group analysis.* One common desire by users is to average together results from multiple animals, or multiple recording sessions, to determine group diferences (Fig. [5\)](#page-6-0). Tis type of "group analysis" is therefore an important feature, which GuPPy ofers. Afer the analysis of individual sessions has been run, the user can select all the folders of data they want to average together in the Input Parameters GUI and set the 'Average Group' parameter to 'True'. Upon running the data analysis again, the average results will be computed. Visualization of these average results is possible by setting the 'Visualize Average Results' parameter to 'True'.

GuPPy's ability to plot multiple PSTHs (as in Fig. [4c](#page-5-0)) also lets the user plot PSTHs for the same event in different groups of animals on the same graph, which can be useful for the display of group comparisons (Fig. [5](#page-6-0)b).

**Outputs.** All the results at each point in the analysis are saved in either hdf5, csv or h5 format. Reading and writing data into hdf5 or h5 format is faster and consumes less memory. Saving in these formats also has the advantage of making these fles accessible in other programming languages, including MATLAB.

All the data visualizations created by GuPPy can be saved as PNGs, SVGs, or both. PNG is a raster graphics format that allows exporting high-resolution images that can be displayed by many programs such as Microsoft Word and basic photo viewers. SVG is a vector graphics format that allows images to be edited in Adobe Illustrator, Inkscape, Microsof Powerpoint, or other graphics sofware for fexible incorporation into larger scientifc fgures.

#### **Discussion**

The growing popularity of FP has created a need for accessible analysis tools. We were motivated to develop GuPPy to standardize our own lab's analyses, to allow new users to engage quickly with the technology, and to enable sharing across the community of FP users to avoid unnecessary duplications of efort. Currently, only one other FP analysis tool, pMAT <sup>[10](#page-8-6)</sup>, is published. While valuable, this tool is programmed in MATLAB, a platform that requires a paid subscription to use, and works only with a Windows operating system. In developing

7

GuPPy, we sought to provide an additional tool that is based on a free platform (Python) and that can be used across the Windows, Mac, and Linux operating systems. A user can interact with GuPPy through GUIs that do not require a working knowledge of Python. Users with knowledge of Python are free to make improvements and adjustments to this open-source tool.

As with any sofware tool, continued development of GuPPy can improve its functionality. In addition to providing open-source code to the community, we are planning continued internal development. We plan to release new updates following this initial launch and welcome feedback or suggestions. To report bugs or to request new features in the tool, please raise an issue on GuPPy GitHub page or join the Gitter chat room to ask questions.

#### **Materials and methods**

**Mice.** Male and female *WT* (C57BL/6J) and (DAT)::IRES-Cre knockin mice (JAX006660) were obtained from The Jackson Laboratory and crossed in house. Only heterozygote transgenic mice, obtained by backcrossing to C57BL/6 J wildtypes, were used for experiments. Adult mice at least 10 weeks of age were used in all experiments. Mice were group housed under a conventional 12 h light cycle (dark from 7:00 pm to 7:00am) with ad libitum access to food and water prior to behavioral training. During training, mice were food restricted to 85% of their ad libitum weight. All experiments were approved by the Northwestern University Institutional Animal Care and Use Committee. All methods were carried out in accordance with relevant guidelines and regulations. Insofar as they are relevant, the methods reported below are in accordance with ARRIVE guidelines (however, since only example data is shown to illustrate sofware functionality, many study design and statistical details are not applicable).

**Stereotaxic surgery.** Viral infusions and optic fiber implant surgeries took place under isoflurane anesthesia (Henry Schein). Mice were anesthetized in an isofurane induction chamber at 3–4% isofurane, and then injected with buprenorphine SR (Zoopharm, 0.5 mg/kg s.q.) and carpofen (Zoetis, 5 mg/kg s.q.) prior to the start of surgery. Mice were placed on a stereotaxic frame (Stoetling) and hair was removed from the scalp using Nair. The skin was cleaned with alcohol and a povidone-iodine solution prior to incision. The scalp was opened using a sterile scalpel and holes were drilled in the skull at the appropriate stereotaxic coordinates. Viruses were infused at 100 nl/min through a blunt 33-gauge injection needle using a syringe pump (World Precision Instruments). The needle was left in place for 5 min following the end of the injection, then slowly retracted to avoid leakage up the injection tract. Implants were secured to the skull with Metabond (Parkell) and Flow-it ALC blue light-curing dental epoxy (Pentron). Afer surgery, mice were allowed to recover until ambulatory on a heated pad, then returned to their homecage with moistened chow or DietGel available. Mice then recovered for three weeks before behavioral experiments and fber photometry recordings began.

Fiber photometry. Fiber photometry data used here to illustrate the functionality of GuPPy was collected using a fber photometry rig with optical components from Doric Lenses controlled by a real-time processor from Tucker Davis Technologies (TDT; RZ5P). TDT Synapse sofware was used for data acquisition. 465 nm and 405 nm LEDs were modulated at 211 or 230 Hz and 330 Hz, respectively. LED currents were adjusted in order to return a voltage between 150 and 200 mV for each signal, were ofset by 5 mA, and were demodulated using a 4 Hz low-pass frequency flter. Behavioral timestamps were fed into the TDT processor as TTL signals from the operant chambers (MED Associates) for alignment with the neural data.

For experiments shown in Figs. [4](#page-5-0)A–F and [5](#page-6-0), mice received infusions of 1 µl of AAV5-CAG-FLEX-jGCaMP7b-WPRE into medial SNc (AP -3.1, ML 0.8, DV -4.7) and a fber optic implant was placed in DMS (AP 0.8, ML 1.5, DV -2.8). The data shown is from a recording session during random interval (RI60) training.

For experiments shown in Fig. [4](#page-5-0)G,H, mice received infusions of 500 nl of AAV9-CAG-dLight1.3b virus into NAc core (AP 1.5, ML 0.9, DV -4.1) and a fiber optic implant was placed in NAc core at the same coordinates. The mouse was trained on a Pavlovian task in which the mouse was trained to associate a 5 s lever cue with the delivery of a sucrose pellet. The sucrose pellet was delivered 2 s after the initiation of the lever cue.

**GuPPy code and tutorials.** GuPPy code is posted on Zenodo ([https://zenodo.org/badge/latestdoi/38217](https://zenodo.org/badge/latestdoi/382176345) [6345](https://zenodo.org/badge/latestdoi/382176345)) and on GitHub (<https://github.com/LernerLab/GuPPy>). Any future updates to GuPPy will be available at these sources. Along with the code, a detailed step-by-step user guide is provided on GitHub [\(https://github.](https://github.com/LernerLab/GuPPy/wiki) [com/LernerLab/GuPPy/wiki](https://github.com/LernerLab/GuPPy/wiki)). GuPPy was developed using Python 3.6 but it will work for Python 3.7 or 3.8 as well.

**Computer system requirements.** GuPPy can be run on any operating system (Windows, Mac, Linux). Users must download Anaconda compatible with their operating system ([https://www.anaconda.com/products/](https://www.anaconda.com/products/individual#macos) [individual#macos\)](https://www.anaconda.com/products/individual#macos). There are no special computer system requirements, however, we recommend at least 8 GB RAM and a 2–4 core processor to allow fast batch processing for larger datasets e.g. batch processing more than 10 recording sessions.

Received: 12 July 2021; Accepted: 7 December 2021 Published online: 20 December 2021

#### **References**

- <span id="page-7-0"></span>1. Cui, G. *et al.* Concurrent activation of striatal direct and indirect pathways during action initiation. *Nature* **494**, 238–242 (2013).
- 2. Gunaydin, L. A. *et al.* Natural neural projection dynamics underlying social behavior. *Cell* **157**, 1535–1551 (2014).
- <span id="page-7-1"></span>3. Lerner, T. N. *et al.* Intact-brain analyses reveal distinct information carried by SNc dopamine subcircuits. *Cell* **162**, 635–647 (2015).
- <span id="page-8-0"></span>4. Wang, Y., DeMarco, E. M., Witzel, L. S. & Keighron, J. D. A selected review of recent advances in the study of neuronal circuits using fber photometry. *Pharmacol. Biochem. Behav.* **201**, 173113 (2021).
- <span id="page-8-1"></span>5. Lu, L. *et al.* Wireless optoelectronic photometers for monitoring neuronal dynamics in the deep brain. *Proc. Natl. Acad. Sci.* **115**, E1374–E1383 (2018).
- <span id="page-8-2"></span>6. Guo, Q. *et al.* Multi-channel fber photometry for population neuronal activity recording. *Biomed. Opt. Express* **6**, 3919–3931 (2015).
- <span id="page-8-3"></span>7. Kim, C. K. *et al.* Simultaneous fast measurement of circuit dynamics at multiple sites across the mammalian brain. *Nat. Methods* **13**, 325–328 (2016).
- <span id="page-8-4"></span>8. Pisano, F. Depth-resolved fber photometry with a single tapered optical fber implant. *Nat. Methods* **16**, 12 (2019).
- <span id="page-8-5"></span>9. Sych, Y., Chernysheva, M., Sumanovski, L. T. & Helmchen, F. High-density multi-fber photometry for studying large-scale brain circuit dynamics. *Nat. Methods* **16**, 553–560 (2019).
- <span id="page-8-6"></span>10. Bruno, C. A. *et al.* pMAT: An open-source sofware suite for the analysis of fber photometry data. *Pharmacol. Biochem. Behav.* **201**, 173093 (2021).
- <span id="page-8-7"></span>11. Holly, E. N. *et al.* Striatal low-threshold spiking interneurons regulate goal-directed learning. *Neuron* **103**, 92-101.e6 (2019).
- <span id="page-8-8"></span>12. Muir, J. *et al.* In vivo fber photometry reveals signature of future stress susceptibility in nucleus accumbens. *Neuropsychopharma‑ cology* **43**, 255–263 (2018).

#### **Acknowledgements**

We thank all the members of the Lerner Laboratory for helpful discussions and critical feedback on the development of this analysis tool. We thank David Barker, M. Gunes Kutlu, Erin Calipari, Vaibhav Konanur, Mitch Roitman, Olivia Hon, and Thomas Kash for sharing data used to test GuPPy. This work was supported by an NIH New Innovator Award (DP2MH122401) to T.N.L and by a NIDA Specialized Center Grant (P50DA044121) supporting G.C.L.

#### **Author contributions**

V.N.S.: Conceptualization, Methodology, Sofware, Formal Analysis, Writing—Original Draf, Visualization. M.D.S.: Methodology, Writing—Original Draft, Visualization. J.L.S.: Methodology, Investigation, Validation, Writing—Review & Editing. G.C.L.: Investigation, Validation, Writing—Review & Editing. T.N.L.: Conceptualization, Resources, Writing—Review & Editing, Supervision, Project administration, Funding Acquisition.

### **Competing interests**

The authors declare no competing interests.

### **Additional information**

**Correspondence** and requests for materials should be addressed to T.N.L.

#### **Reprints and permissions information** is available at [www.nature.com/reprints.](www.nature.com/reprints)

**Publisher's note** Springer Nature remains neutral with regard to jurisdictional claims in published maps and institutional afliations.

**Open Access** Tis article is licensed under a Creative Commons Attribution 4.0 International  $\bigcirc$ License, which permits use, sharing, adaptation, distribution and reproduction in any medium or format, as long as you give appropriate credit to the original author(s) and the source, provide a link to the Creative Commons licence, and indicate if changes were made. The images or other third party material in this article are included in the article's Creative Commons licence, unless indicated otherwise in a credit line to the material. If material is not included in the article's Creative Commons licence and your intended use is not permitted by statutory regulation or exceeds the permitted use, you will need to obtain permission directly from the copyright holder. To view a copy of this licence, visit<http://creativecommons.org/licenses/by/4.0/>.

 $© The Author(s) 2021$